# 本校のメール運用状況及び 迷惑メール対策の有用性と課題

髙木 美咲穂\*1 林 嘉雄\*1 鳥居 恵子\*1 新田 貴之\*2

# Operation status of email and usefulness and challenges of countermeasures against spam

Misaho TAKAKI\*1, Yoshio HAYASHI\*1, Keiko TORII\*1 and Takayuki NITTA\*2

#### **Abstract**

National Institute of Technology, Tokuyama College has been using email since 1986, and it has become an essential means of communication. In 2007, we successfully implemented Symantec's spam filter to reduce unwelcome email and protect against viruses. In recent years, we also started using Microsoft Exchange Online, an email system using the cloud of Microsoft Office365, and procured by the National Institute of Technology headquarters. This paper describes how to set up the countermeasures against email spam in our original email system and the Microsoft Exchange Online. It also explains the current operation of these email systems.

 **Key Words :** email, spam, Symantec Messaging Gateway, Microsoft Exchange Online

# 1.はじめに

本校では,昭和 62 年から電子メールを利用し始め ており,日常業務で頻繁にメールでの連絡が行われて いる. メールは、離れている人へ連絡する以外にも, 資料を送付する手段や非同期で仕事を進める手段と しても便利なツールである.

しかし,便利な反面で,迷惑メールやウイルス付き メール(以下,spam メール)が送られてくることより, 必要なメールの見落としや,セキュリティインシデン ト発生の恐れが高まる.そのため,これらの不必要な メールに対する対策が必要である.

本校では、spam メール対策として、平成 19年度か ら有償ソフトウェアのシマンテック社製1)スパムフィ ルター(以下,SMG[Symantec Messaging Gateway])を 学内からの要望によって導入し, 運用を開始した. こ れにより、spam メールが利用者に届かなくなり、必 要なメールが spam メールで埋もれてしまうことが少 なくなったことについて報告した<sup>2)</sup>.

一方,近年では高専機構本部(以下,機構本部)が全

\*1 教育研究支援センター 第三技術室

 $*2$  情報雷子工学科

国の国立高専で利用するために調達した Microsoft Office365<sup>3</sup> (以下, Office365)で用いているクラウド 型のメールシステムである Microsoft Exchange Online(以下,Exchange Online)の利用も開始している.

本論文では,学内で運用している SMG を利用したメ ールシステム(以下,本校の SMG メールシステム)によ る spam メール対策を 2 章で述べ,機構本部が調達した Exchange Online での spam メール対策について 3 章で 述べる.4 章では,これらのメールシステムの運用上の 課題について整理して述べる.

#### 2.SMG の概要と運用状況

本節では,本校の SMG メールシステムを活用した spam メール対策について, SMG の概要, ならびに, 本 校での設定状況と運用状況について述べる.

# 2.1 SMG の概要

\_\_\_\_\_\_\_\_\_\_\_\_\_\_\_\_\_\_\_\_\_\_\_\_\_\_\_\_\_\_\_\_\_\_\_\_\_\_\_\_\_\_\_\_\_\_\_\_\_\_\_\_\_\_\_\_\_\_\_\_\_\_\_\_\_\_\_\_\_\_\_\_\_\_\_\_\_\_\_\_\_\_\_\_\_\_\_\_\_\_\_ SMG では、外部から受信したメールだけでなく、内部 から送信したメールに対してもspamメールとして判定

することが可能である.spam メールと判定するために 利用する定義ファイルは,システムを無停止で自動更 新され,常に最新の定義ファイルによって運用可能で ある.

spam メールと判定された際には,事前に設定してい る spam メールに対する処理方針(以下,spam ポリシー) の内容に沿って処理が行われる. spam ポリシーは、デ フォルトで登録されている spam ポリシー以外にも,状 況に応じてシステムに設定することができる.

また,Web からアクセスできる管理用ダッシュボード から, SMG を経由したメールのうち, spam メールの判 定処理結果をリアルタイムで確認できるレポート機能 が備わっている.さらに,この機能では,スケジュー ルを組むことによって、レポートを自動生成し、あら かじめ設定した宛先にメールで通知することもできる.

# 2.2 本校の SMG メールシステムの設定

本校では,Firewall とメールサーバの間に SMG を設 置しており,「@tokuyama.ac.jp」に関するメールにつ いて処理を行っている. この設置形態では、以下に述 べる 1)~3)の配送パターンが存在する.

- 1) SMG におけるインバウンド・メッセージ 学外から本校(@tokuyama.ac.jp)宛に送られる メール
- 2) SMG におけるアウトバウンド・メッセージ 本校(@tokuyama.ac.jp)から学外宛に送られる メール
- 3) SMG を通過しないメッセージ 学内から学内宛に送受信されるメール(SMG を 通過しないためアンチスパム処理は行わない)

1)や 2)の配送によって, SMG が「spam または spam の疑いのメール」を受信した場合には、図1のように 設定した spam ポリシーに基づいて,spam の検疫場所に メールを隔離し,利用者にはメールを配送しないこと を基本の設定としている.

但し、1)のような外部から到達するメールのうち. 「spam の疑い」の場合については、誤検出の可能性が あるために,図 2 のように設定し,検疫場所に隔離す ることを行わずに,各利用者に配送する.具体的には,

「[SPAM の疑いがあります]」を件名の先頭に追加し, 値「Suspected Spam」のヘッダー「X-SMS-Scanned」を 追加して,利用者にメールを配送し,利用者側にて, spam メールかどうかの判断をお願いしている.

#### 2.3 SMG の運用状況

SMG の運用状況は、図3のように Web 上のダッシュボ

| フィルタポリシーの表示                                       |  |  |
|---------------------------------------------------|--|--|
| フィルタポリシーの詳細を表示します。                                |  |  |
| ポリシー名: Spam or Suspected Spam: Ouarantine message |  |  |
| 適用先: インバウンドとアウトバウンドのメッヤージ                         |  |  |
| 条件: メッヤージがスパムまたはスパムの疑いの場合                         |  |  |
| 有効: 有効                                            |  |  |
| 饥理:<br>メッヤージをスパム検疫に格納する                           |  |  |

図 1 受信メールの spam 検出設定

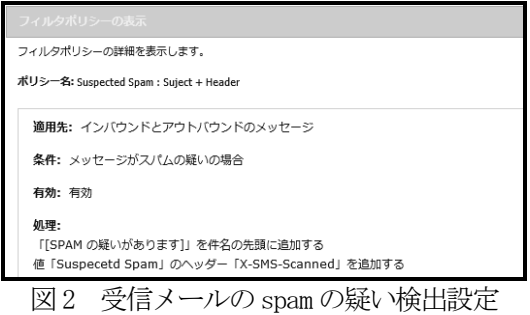

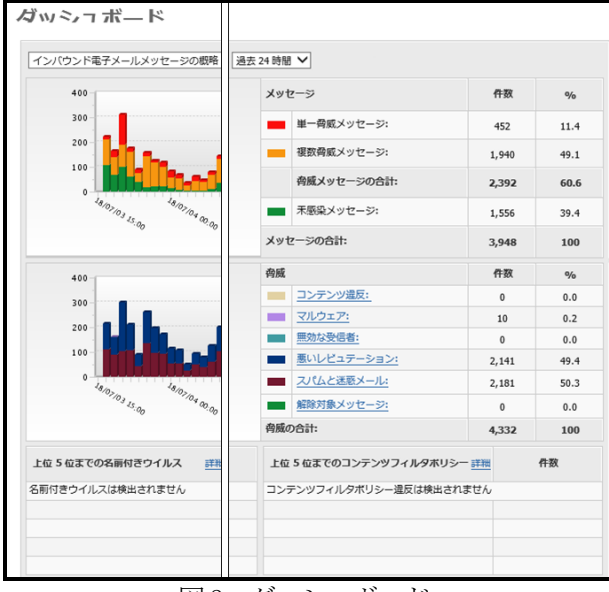

図3 ダッシュボード

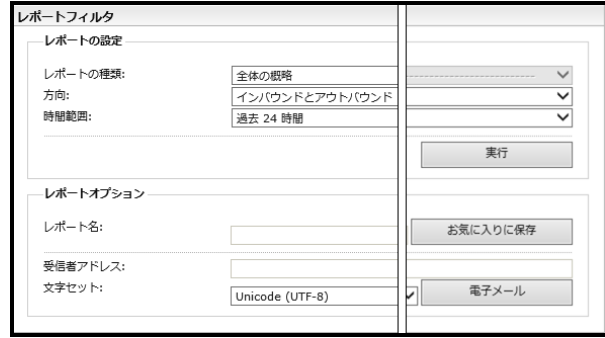

図 4 レポート作成

ードからインバウンドとアウトバウンドの処理状況を 確認することができる. ダッシュボードでは、過去 1 時間, 過去 24 時間, 過去 7 日間, 過去 30 日間の情報 を選択して表示することができる.

運用状況をより詳細に確認するには,図 4 のレポー ト作成画面からレポートを作成する. レポートの設定 部分を変更することで,取得したい情報のレポートが 作成できる.

レポートをエクスポートする場合には、HTML, PDF の各形式でのファイルまたは CSV 形式でのファイルで エクスポートすることができる.

SMG が 2017/9/1~2018/3/31 の期間で処理したメー ルの内訳を表 1 に示す. 同様に,表 1 の脅威を含む数 のうち、脅威の種類の内訳を表 2 に示す.

表 2 の脅威の種類のうち, 現在の設定では、悪いレ ピュテーションのメールの全てが,シマンテックグロ ーバルの悪い送信者からのメールであることをレピュ テーションの概略レポートから確認している.

このシマンテックグローバルの悪い送信者とは,SMG がspamメールやウイルス付メールなどの好まれないメ ールを大量に配信しているサーバのリストを作成して おり,そのリストの中に存在するサーバから送信され たメールのことである.

この仕組みにより,管理者が spam メールを大量に配 信しているサーバのリストを作成・更新することなく, 管理者の運用負荷をかけないで.spam メールを判定す ることができている. 特に,本校では,表2で示した とおり,悪いレピュテーションと spam メールがほぼ同 数であるために,シマンテック社が作成している悪い 送信者のリストが有用に働いている.

なお、マルウェアと判定されたメールの中には、メ ールの添付ファイルを暗号化していた場合も数に含ま れている.そのため,アウトバウンドのメールでマル ウェアと判定されたメールのほとんどが添付ファイル を暗号化して送信したメールであった.

#### 3.Microsoft Exchange Online の運用状況

本節では,機構本部が調達した Exchange Online の 概要,ならびに,機構全体での設定と本校における運 用状況について述べる.

#### 3.1 Microsoft Exchange Online の概要

 機構本部が調達した Office365 は,機構に在籍する 全教職員及び全学生が利用可能であり,教職員は教職 員用のライセンス形態が,学生には学生用のライセン ス形態が付与され,アカウントが登録されている.

このアカウントは,「@tokuyama.kosen-ac.jp」とい うドメイン名で本校には割り当てられており, Office365のExchange Onlineのメールアドレスとして も利用できる.

表 1 SMG が処理したメール(2017/9/1~2018/3/31)

| メール    | インバウンド            | アウトバウンド       |
|--------|-------------------|---------------|
| 処理した数  | 869, 044          | 47,531        |
| 脅威を含む数 | 600, 802 (69. 1%) | $101(0, 2\%)$ |

表 2 脅威メールの種類(2017/9/1~2018/3/31)

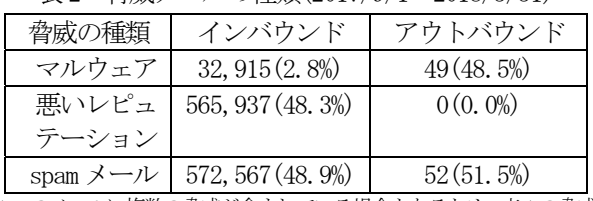

1つのメールに複数の脅威が含まれている場合もあるため、表1の脅威 を含む数と,表 2のそれぞれの脅威メールを合計した数は一致しない.

この Exchange Online のメール機能を利用するには, Web アプリケーションとして, Office365 ヘサインイン し,Outlook のアプリケーションを使用することで, Exchange Online 宛のメールを各自の利用端末にて送 受信することができる.

また、パソコンやモバイル端末に Outlook をインス トールしてアカウントの設定をする, もしくは, SMTP や IMAP などの汎用のプロトコルを用いて,利用者の好 みとするメーラで接続すれば,Exchange Online にある メールを送受信することができる.

#### 3.2 Microsoft Exchange Online の spam 設定

現在,Exchange Online の spam に関する設定は, Office365 の管理ツールにある Exchange 管理センター から行うことができる. 現行の設定は、次の通りにな っている.

機構全体として管理している「kosen-ac.jp」のドメ インからの送信メールの場合,spam メールであるかを 判定するためのspam フィルターの処理内容は,『spam フィルターは常に有効』から変更できないようになっ ている.

送信メールが spam メールと判定された場合, spam メールと判定されたメールをコピーして,機構本部が 指定したメールアドレスへ送信する設定ができるが, 現在は,機構全体の管理としては,この設定を無効に している. この設定による動作は、少量の spam メール の送信に対して適用される設定内容であり、大量に spam メールが送信された場合には,その該当ユーザか らの送信を Exchange Online の仕様としてブロックす る動作となっている.

そして、大量に spam メールを送信し、メールの送信 がブロックされたユーザがいる場合,管理者が指定し たメールアドレスへ通知する設定ができるが、先ほど の設定と同様で、こちらも通知しない設定としている.

一方,受信メールが spam メールと判定された場合, 受信者の迷惑メールフォルダにメールを振り分けるよ うに設定されている. そして、広告メールや宣伝メー ルのように不特定多数に大量に配信されるメールにつ いても受信者の迷惑メールフォルダに振り分けるよう に設定されている. そのため, 必要なメールが spam メ ールと判定されたとしても,各利用者の迷惑メールフ ォルダに入っているため,各利用者の判断において, メールを確認することができる. 迷惑メールフォルダ に誤判定で分類されてしまった場合は、図5のように 各利用者で迷惑メールフォルダに分類されないように, 信頼できる差出人として設定することができる.

## 3.3 Microsoft Exchange Online の運用状況

 Exchange Online の運用状況は,セキュリティ/コン プライアンスセンターのレポートメニューの中にある ダッシュボードからメールの送受信の数量や迷惑メー ル,マルウェアの送受信の数量をグラフで確認するこ とができる.

ダッシュボード上では、各グラフが1つの画面上に 表示されているため、spam メールの量をより詳細に確 認したい場合は,迷惑メールの検出というグラフを選 択する. 迷惑メールの検出を表示させた場合は, 次の ようになっている.

- ・ 既定の設定では,前日から過去 7 日間について表 示されている.そのため,当日の現況について, リアルタイムでspam メールの現状を把握するこ とができない.
- ・ グラフに表示することができる期間は,前日から 過去 90 日前までである.
- · 横軸が日付となっているため、各日付のspam メ ールの数量は把握できる. しかし、表示している 期間の合計での spam メール量となると、各日付 の spam メールの量を足していかないと把握する ことができない.

また,Office365 は機構本部で調達されたシステムで あるため,Exchange Online の運用状況も機構全体とし ての状況は把握しやすいが,本校だけの運用状況を確 認することが難しい.

#### 4. 運用上の課題と現時点の解決策

本節では,二つのメールシステムの運用上の課題と 現状における解決策を記載する.

#### 4.1 Exchange Online 用メーリングリストの運用

本校では,各クラスへの連絡で利用できるように,

| 噩<br>Office 365                                              | Outlook                                                               |
|--------------------------------------------------------------|-----------------------------------------------------------------------|
| → オプション<br>ショートカット<br>▶ 全船<br>⊿ メール                          | <b>日保存 X破棄</b>                                                        |
| ▲ 自動処理<br>自動応答<br>低優先メール<br>受信トレイと一括処理ルール<br><b>迷惑メールの報告</b> | 許可/拒否<br>メールを [迷惑メール] フォルダーに移動しない<br>迷惑メールを自動的にフィルター処理する<br>$\bullet$ |
| 間封済みにする<br>メッヤージ オプション<br>開封確認メッセージ<br>返信設定                  | 信頼できる差出人と宛先のリスト<br>次の送信者またはドメインからのメールは「迷惑メール1フォルダーに移動しません。<br>◢<br>而  |
| アイテム保持ポリシー<br>Suggested replies<br>送信の取り消し                   | ここに送信者またはドメインを入力してください<br>@qmail.com                                  |
| 4 アカウント<br>許可/拒否<br>接続されているアカウント<br>転送                       |                                                                       |
| $POP \nvdash IMAP$<br>▲ 添付ファイル オプション<br>添付ファイルの設定            | 連絡先からのメールを信頼する                                                        |

図5 米惑メールフォルダ設定

各クラスのメーリングリスト(以下, ML)を作成し, 年 度初めにメンバー更新を行い、活用している. この ML に登録されているメールアドレスは、本校の SMG メー ルシステムのメールアドレス「@tokuyama.ac.jp」につ いてである.

学生は,学内の教育電算室に設置されているパソコ ン,または Web メーラであるxGate4 を利用し,本校の メールを確認することができる.この xGate4 は,学外 からも利用可能であるが、あらかじめログイン URL を 知っておく必要がある.これらの環境で学生は,自ら 定期的にメールの確認を行う必要があり,そのための 教育も必要である.

一方,Exchange Online で使用するメールアドレス 「@tokuyama.kosen-ac.jp」を活用すれば、第 3.1 節で も述べたようにアカウントの設定を各利用者が行えば, いつでもプッシュ型メールで受信ができる利点がある.

今年度,1 年生担任から Exchange Online の利点を活 用し、クラス連絡を行いたいという依頼があった. そ こで,情報処理センターでは, Exchange Online のメー ルアドレスを登録し, ML を作成することになった.

- ML の作成においては、次の 1)~3)の方法がある.
- 1) 既存のML システム<sup>4)</sup>を使用 本校では、独自開発した Web 上から本校のメ ールシステムを用いて ML が作成できるように なっている.

この機能は,本校のメールアドレス以外のメ ールアドレスも登録できるようになっている ため,既存システム上でMLを作成可能である.

2) Office365 セキュリティ・グループを使用 「@tokuyama.kosen-ac.jp」のドメインをグ ループのアドレスとして利用できる. 各ユーザ でグループを作成することができず,管理者が 作成しなくてはならない. また、グループメン バーの更新を手作業で行う必要がある.

このグループは, Office365 アプリケーショ ンでも活用できる.外部の送信者を受け付ける 設定にしない限り、「kosen-ac.jp」以外から の送信はできない.

3) Office365 グループを使用

各ユーザで自由に作成することができる. 「@tokuyama.kosen-ac.jp」のドメインをグル ープのアドレスとして利用できない。グループ メンバーの更新を手作業で行う必要がある.

先に示した 2), 3)の通り, Office365 上でグループ を作成し、ML として利用することはできる. しかし, ML の利用方法について,高専機構全体としてはほぼ定 まってきた段階であるため,本校における利用方法を 定めるまでには進んでいない.現時点では,更新する ためのリストをグループ作成希望者が準備し、作成か ら登録までを管理者(情報処理センター)が手作業で行 うような試行をしている段階である.

そのため、学生へのサービスとなると、不具合が生 じたときに対処の行いやすい運用実績のある前述の 1) の方法で、本年度は実現した.

実際に,1)の方法により作成した ML を運用したとこ ろ, 図 6(a)のように Exchange Online のメールアドレ スから、登録した ML にメールを送信すると Outlook で 確認した際に,迷惑メールフォルダに振り分けられる という問題が発生した.

一方で,図 6(b)のように,学内のメールアドレスか ら今回作成した ML に送信した場合は,迷惑メールフォ ルダには振り分けられなかった.

原因として、学内から送信したメールは、SMG, Firewall を通過して,Exchange Online に届き,各ユ ーザに配送される. しかし, Exchange Online から ML 宛にメールを送信すると,図 6(a)のように Exchange Online から一度学内のメールサーバに届き,そこから, もう一度 Exchange Online へ配送される. そのため, Exchange Online 内で完結するような配送であるにも 関わらず,外部のメールサーバを経由して届くために, なりすましやその他の spam メールと判断され、 米惑メ ールフォルダに振り分けられるのではないかと考えた.

迷惑メールフォルダへの振り分けを停止するには, 第3.2 節の図 5 で示した方法により、各ユーザで, tokuyama.ac.jp を信頼するように設定をする方法があ る. しかし、上記の方法でML を利用する全てのユーザ

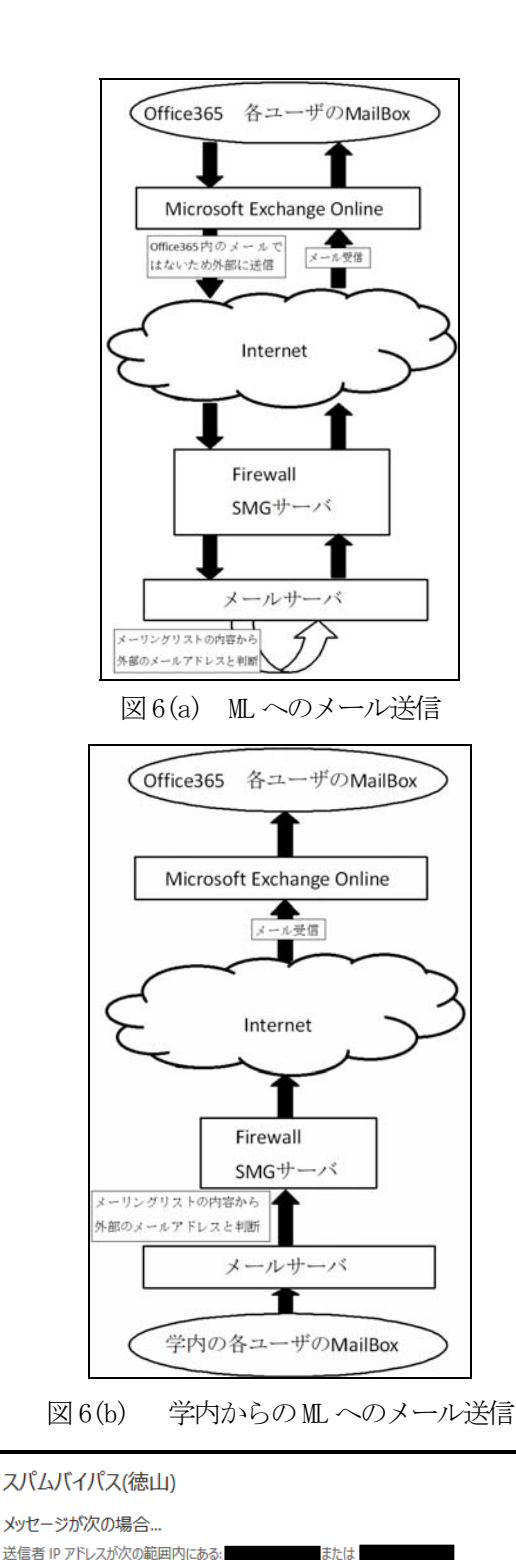

図7 米惑メールフォルダの振り分け設定

室行すス処理

ルールモード 強制

追加プロパティ

ルールに関するコメント

SCL (Spam Confidence Level) を '-1' に設定する

送信者のアドレスが次に一致する:ヘッダー

を手作業で登録するのにはユーザの手間がかかる.

管理者が一括で設定する方法を調べるとExchange管 理センターで設定できることが判明した. Exchange 管 理センターのメールフローのルール設定を図7に示す. 本校のメールシステムから受信したメールはspamメー ルと判定されないよう, 常に Spam Confidence Level を'-1'にするように設定した.

上記の設定により, Exchange Online のメールアド レスを利用して、学内のML に送信しても迷惑メールフ ォルダに振り分けられないようになった.

# 4.2 メール配送状況についての問い合わせ対応

本校のメールシステムを利用している利用者から 「メールが正しく宛先に送信されたか確認してほし い」や「ある送信元からメールが届いているかどうか 確認してほしい」などメールの配送状況について問い 合わせがある.

本校のメールシステムの場合は,管理者が本校の情 報処理センターのため,問い合わせがあった内容によ って利用者の同意のもと,メールの配送状況を確認す ることで問い合わせに応じている.

しかし,Exchange Online で同様な問い合わせがあっ た場合,Office365 については,全ての管理者権限を持 つのは機構本部であり,本校は Office365 の一部の管 理者権限しかない. 状況に応じて, 機構本部にしかで きない操作については,機構本部へ問い合わせなけれ ばならない.

そのため,本校では,ユーザからのメールの送信が できているかの問い合わせや,ある宛先からメールが 届いているかのような問い合わせ内容に答えることが できないことが予想される.

Office365 は、共通のクラウド型システムのため, メ ールを送信する際に,機密性を要する場合には,推測 されない件名の付け方や添付ファイルの暗号化が必要 である.そのために,学内でセキュリティ教育を実施 し,ユーザのセキュリティに対する意識を高めていか なければならない.

#### 4.3 課題の整理

現時点では,本校のシステム(tokuyama.ac.jp)なら びに,機構本部のシステム(tokuyama.kosen-ac.jp)の 2 つのシステムを並行稼働させている.

機構本部のメールシステムへ変更することは、各利 用者にメールアドレスを変更するようにお願いするこ とであるため,この先数年は,この 2 つのシステムの それぞれの利点を生かしながら,運用を継続すること

になる. 最終的には, 機構本部のメールシステムに移 行することから、現時点での課題は以下の通りとなる.

- ・ 4.1 節に述べた「グループ」の仕組みについて, 機構本部の動向や他校の動向を見つつ,技術的な 方法を調査した上で,運用方法を確立していく必 要がある.
- ・ 4.2 節に述べた通り,各利用者からの問い合わせ に対して,メールの疎通が適切に行えるという技 術的な面での支援に加えて,本校で調査可能なこ と,本校で技術的に対応可能なこと,本部に依頼 すべきことを事前に整理しておく必要がある.

#### 5. まとめ

本論文では,SMG を利用した本校の SMG システムと機 構本部が調達したExchange Online の spam メール対策 及び運用状況について述べた.

SMGのレポート機能を用いて,現在も7割程度のspam メールが検出されており、spam メール対策が有用であ ることを確認した.

Exchange Online では、spam フィルターで迷惑メー ルフォルダに分類される設定になっていることを確認 し、報告した. 実運用として、spam メールに誤分類が 発生した際の回避方法について調査し,その調査事項 に基づいて運用していることを報告した.

本校のメールシステムや Exchange Online を利用す る際の運用時の課題について整理した.これらを今後 どうしていくのか学内で検討し,解決する必要がある.

#### 文献

- 1)シマンテック電子メールゲートウェイセキュリティ ソフト公式 Web サイト https://www.symantec.com/ja/jp/products/messag ing-gateway (2018/09/05 Online)
- 2)林,鳥居,義永,新田,力,国重,室長,池田, 桑嶋,栁澤:本校における迷惑メール対策の運用と その状況, 徳山工業高等専門学校紀要, 第31号, pp.69-72(2007)
- 3) Microsoft Office365 公式 Web サイト https://products.office.com/ja-jp/business/of fice (2018/09/05 Online)
- 4) 鳥居,林,新田,力,桑嶋,栁澤,池田,国重, 室長,義永:Web ベースの簡単メーリングリスト管 理システム,徳山工業高等専門学校紀要,第 31 号, pp.65-68(2007)

(2018.09.05 受理)